# Linux Test Project introduction

"Breaking penguins since 2000"

Cyril Hrubis

SUSE Linux

4. February 2018

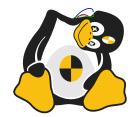

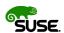

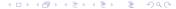

### About myself

# Cyril Hrubis (aka metan on freenode)

- Linux user and C programmer since 2000
- SUSE employee since 2007
- Kernel Automation QA since 2008
- LTP upstream developer since 2009
- **.**..

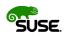

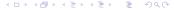

## LTP Origin

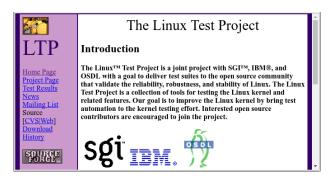

- ▶ The sourceforge project was registered around 2000.
- ▶ In 2001 it contained about 100 simple syscalls tests and a few testsuites collected from other sources.

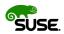

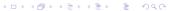

### Historicall problems

- There was very little or no code review.
- Build was often failing for less common configurations.
- No build system, just bunch of random Makefiles.
- There was little or no documentation.

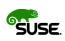

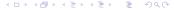

### Historicall problems

- Fair amount of the testcases was failing randomly.
- LTP was put together from pieces of testsuites some of them dating back to the days of UNIX wars.
- Third party testsuites were poorly integrated if at all. "Sometimes stiches are still visible"
- IBM hired, in good faith, junior developers to work on syscall tests.

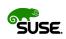

## Current state "boring"

- ▶ LTP adopted LKML coding style.
- The git repository is hosted on GitHub.
- Development process centers around patch review on the mailing list.
- Quaterly releases with aprox. 260 patches and 33 authors per release.

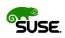

## Current state "boring"

- Travis is used for compile testing.
- We make sure that latest LTP works fine on currently maintained distros.
- Comprehensive test library that greatly simplifies writing testcases.
- We have API documentation and tutorial on wiki.

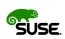

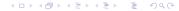

### LTP Goals

The goal of the project was and is:

"Validate the reliability, robustness, and stability of Linux."

- LTP focuses on functionality, regression and stress testing for the Linux kernel and related features.
- LTP does not include benchmarking, there are MMTests from Mel Gorman covering that.
- For filesystems testing it's better to be combined with xfstests.

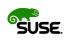

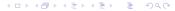

## LTP Challenges

- LTP project goal is a bit too broad.
- It's difficult to even estimate how much kernel-userspace API does exists.
- ▶ LTP is large, roughly 4000 C sources and 500 scripts.
- Mostly contains complicated low level code.
- Sometimes documentation for Kernel API/ABI is missing, wrong or misleading.
- Kernel API/ABI cannot be changed, unless it can (cgroups). "WE DO NOT BREAK USERSPACE!"

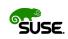

### LTP Content

#### LTP contains:

- ~1200 syscall testcases
- ~1600 POSIX conformance tests
- Regression tests for Linux CVEs (dirtyc0w, stack\_clash, meltdown,...)
- Various I/O stress tests
- Network related tests
- Realtime testsuite
- Linux container, controller, and namespace tests
- **.** . . .

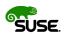

### LTP Test Design Goals

- Languages of choice are C and portable shell.
- Each test is an executable.
- Each test is as self-contained as possible.
- Each test runs automatically.
- Overall test status is passed as an exit value.
- Additional information is printed to stdout.
- Global parameters are passed via environment variables.

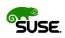

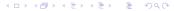

#### FAQ: To test or not to test?

"The upstream kernel is thoroughly tested so there is not point in testing it in-house, right?"

Turns out that this only applies if you haven't applied any patches on the top of the upstream kernel.

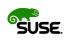

### FAQ: How to run LTP test(s)?

We have to compile LTP from released tarball or git first.

(We have mini howto for compiling LTP in doc/ directory.)

#### But basically it should be as easy as:

- ▶ git clone https://github.com/.../ltp.git
- ► cd ltp && make autotools

#### or

- ▶ wget https://.../ltp-full-20180118.tar.bz2
- ▶ tar xf ltp-\* && cd ltp-\*

#### then

- ► configure
- ▶ make -j\$(getconf \_NPROCESSORS\_ONLN)

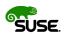

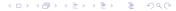

#### FAQ: How to run LTP test?

# Most of the testcases can be executed from the source tree:

- ▶ cd testcases/kernel/syscalls/fcntl
- ► PATH=\$PATH:\$PWD ./fcnt102

```
tst_test.c:980: INFO: Timeout per run is 0h 05m 00s fcntl02.c:70: PASS: fcntl(fcntl02_13303, F_DUPFD, 0) returned 4 fcntl02.c:70: PASS: fcntl(fcntl02_13303, F_DUPFD, 1) returned 4 fcntl02.c:70: PASS: fcntl(fcntl02_13303, F_DUPFD, 2) returned 4 fcntl02.c:70: PASS: fcntl(fcntl02_13303, F_DUPFD, 2) returned 4 fcntl02.c:70: PASS: fcntl(fcntl02_13303, F_DUPFD, 3) returned 4 fcntl02.c:70: PASS: fcntl(fcntl02_13303, F_DUPFD, 10) returned 10 fcntl02.c:70: PASS: fcntl(fcntl02_13303, F_DUPFD, 100) returned 100
```

```
Summary:
```

```
passed 6
```

failed 0

skipped 0

warnings 0

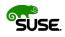

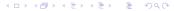

### FAQ: How to run LTP test?

#### Alternatively LTP can be installed.

- ▶ cd ltp && make install && cd /opt/ltp
- ▶ ./runltp -f syscalls -s fcntl02

```
<<<test_output>>>
tst test.c:980: INFO: Timeout per run is 0h 05m 00s
fcnt102.c:70: PASS: fcnt1(fcnt102_13303, F_DUPFD, 0) returned 4
fcnt102.c:70: PASS: fcnt1(fcnt102 13303, F DUPFD, 1) returned 4
fcnt102.c:70: PASS: fcnt1(fcnt102 13303, F DUPFD, 2) returned 4
fcnt102.c:70: PASS: fcnt1(fcnt102 13303, F DUPFD, 3) returned 4
fcntl02.c:70: PASS: fcntl(fcntl02_13303, F_DUPFD, 10) returned 10
fcntl02.c:70: PASS: fcntl(fcntl02_13303, F_DUPFD, 100) returned 100
Summary:
passed 6
failed 0
skipped 0
warnings 0
<<execution status>>>
```

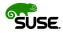

### FAQ: How to run LTP network test?

Network test usually needs two machines with LTP installed but then can also fall back to netork namespaces.

▶ /opt/ltp/testscripts/network.sh -6

```
network_settings 1 TINFO: initialize 'lhost' 'ltp_ns_veth2' interface
network settings 1 TINFO: set local addr 10.0.0.2/24
network_settings 1 TINFO: set local addr fd00:1:1:1::2/64
network_settings 1 TINFO: initialize 'rhost' 'ltp_ns_veth1' interface
network settings 1 TINFO: set remote addr 10.0.0.1/24
network_settings 1 TINFO: set remote addr fd00:1:1:1::1/64
network_settings 1 TINFO: wait for IPv6 DAD completion 1/5 sec
network_settings 1 TINFO: Network config (local -- remote):
network settings 1 TINFO: ltp_ns_veth2 -- ltp_ns_veth1
network settings 1 TINFO: 10.0.0.2/24 -- 10.0.0.1/24
network_settings 1 TINFO: fd00:1:1:1::2/64 -- fd00:1:1:1:1:1/64
<<<test_start>>>
tag=ping601 stime=1517391093
cmdline="ping01.sh -6"
contacts=""
analysis=exit
<<<test output>>>
ping01 1 TINFO: ping6 with 8 16 32 64 128 256 512 1024 2048 4
ping01 1 TPASS: ping6 -c 3 -s 8 fd00:1:1:1:1 >/dev/null passeCa
```

### Contact

- ► GIT repository:
  https://github.com/linux-test-project/ltp
- ► Mailing list: https://lists.linux.it/listinfo/ltp
- Wiki: https://github.com/linux-test-project/ltp/wiki
- ► IRC: #ltp on freenode.net

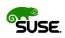